Python

# Обо всем понемногу

# Singleton. Almostly

Python

# Singleton. Again

- Основная цель работать с одним и тем же объектом. Но что под этим подразумевается?
- В стандартном понимании синглтона подразумевается работа с одним и тем же экземпляром объекта.
- А если экземпляры разные, но поведение и состояние у них у всех одинаковое?

# Borg

```
class Borg:
    mshared_state = \{\}def \overline{int\_(self)}:
         self.__dict__ = self.__shared__state\gg b1 = Borg()
\Rightarrow b2 = Borg()
\gg b1.foo="123"
\gg b2. foo
123'\gg b1 is b2
False
\gg b1. foo is b2. foo
True
```
# Borg

```
class Config(object):
    \sqrt{we_1} = \frac{1}{2}def __init__(self):self.__dict__ = self.__we_are_onedef set_myvalue(self, val):
        self. myvalue = val
    def get_myvalue(self):
        return getattr(self, '_myvalue', None)
    myvalue = property(get_myvalue, set_myvalue)c = Config()print(c.myvalue) # prints None
c.myvalue = 5print(c.myvalue) # prints 5
```

```
c2 = \text{Config}()print(c2.myvalue) #prints 5
```
# Borg. Contras

```
class Borg:
   Shared_state = \{ \}def __init__(self):self. __dict__ = self. __shared_state
```

```
class Child(Borg):
    pass
```

```
\Rightarrow b1 = Borg()\gg b1. foo=2
\gg \ge c1 = \text{Child}()\gg \ge \sim \sim 1. foo
\overline{2}
```
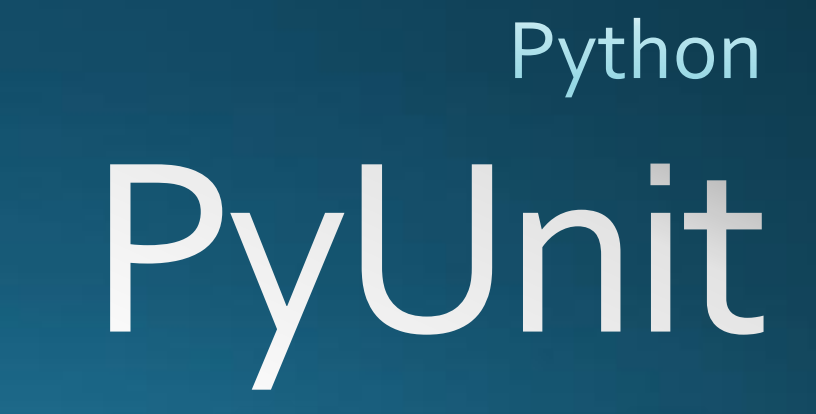

# PyUnit

- Фреймворк для тестирования
- По сути написанная на Python версия JUnit

### **TestCase**

import unittest

```
class DefaultWidgetSizeTestCase(unittest.TestCase):
      def runTest(self):
             widget = wide('The widget")assert widget.size() == (50, 50), 'incorrect default size'
```
Все классы тестов должны наследоваться от unittest. Test Case. Запуск: >>> unittest.main() Или >>> testCase = DefaultWidgetSizeTestCase() >>> testCase.run()

### Инициализация в тестах

```
import unittest
```

```
class SimplewidgetTestCase(unittest.TestCase):
   def setUp(self):self.widget = widget('The widget")
```

```
class DefaultwidgetSizeTestCase(SimplewidgetTestCase):
    def runTest(self):
        assert self.widget.size() == (50,50), 'incorrect default size'
```

```
class WidgetResizeTestCase(SimpleWidgetTestCase):
    def runTest(self):
        self.widget.resize(100,150)
        assert self.widget.size() == (100, 150), 'wrong size after resize'
```
# Завершение теста

import unittest

class SimplewidgetTestCase(unittest.TestCase): def setUp(self):  $self.widget = widget("The widget")$ def tearDown(self): self.widget.dispose()  $self.widget = None$ 

#### Тест с несколькими методами тестирования

import unittest

```
class WidgetTestCase(unittest.TestCase):
            def setUp(self):
                self.widget = widget('The widget'')def tearDown(self):
                self.widget.dispose()
                self.widget = Nonedef testDefaultSize(self):
                assert self.widget.size() == (50, 50), 'incorrect default size'
            def testResize(self):
                self.widget.resize(100,150)
                assert self.widget.size() == (100, 150), \
                       'wrong size after resize'
>>> defaultSizeTestCase = WidgetTestCase("testDefaultSize")
>>> resizeTestCase = WidgetTestCase("testResize")
```
# **TestSuite**

 $widedilde( )$  widgetTestSuite = unittest.TestSuite() widgetTestSuite.addTest(WidgetTestCase("testDefaultSize")) widgetTestSuite.addTest(WidgetTestCase("testResize"))

Или

suite = unittest.makeSuite(WidgetTestCase,'test')

Запуск:

>>> runner = unittest.TextTestRunner()

>>> runner.run(widgetTestSuite)

# Python Threads...GIL...OMG...WT#

### «Сложные» вычисления

def count(n): while  $n > 0$ :  $n = 1$ 

def test1():  $start = time.time()$ count(10000000) count(10000000) print(time.time()-start)

 $\gg$  test1() 6.762113094329834

# А что если?..

• Попробуем распараллелить, т.е. создадим два потока, каждый из которых будет считать свой «кусок»

#### • Библиотека: threading

- Создание задания для потока:
- $\Rightarrow$  t1 = threading. Thread (target=count, args=(10000000,))
- target функция для выполнения
- args ее аргументы

# Работа с потоками

 $t_1 =$  threading. Thread (target=count, args= $(10000000,$ ))  $t1.start()$ t1.join()

#### start - запуск потока.

join - заставляет текущий поток «приостановить» свое выполнение до момента пока не закончится поток t1.

# Протестируем

```
>>> import threading
>>> def test2():
      start = time.time()t1 =threading.Thread(target=count,args=(10000000, ))
      t1.start()t2 = threading. Thread(target=count, args=(10000000,))t2.start()t1.join(); t2.join()
      print(time.time()-start)
>>> test2()7.239532947540283
```
### Итого:

- Один поток: 6.762113094329834 сек
- Два потока: 7.239532947540283 сек
- Это плохо и странно...
- Почему так происходит? Из-за GIL

# $G||$

- · Global Interpreter Lock GIL
- Нельзя использовать несколько процессоров
- В один момент исполняется только ОДИН поток (тот который обладает блокировкой на GIL)
- Но все потоки имеют доступ к общей памяти и могут ее ИЗМЕНЯТЬ.
- В итоге два потока все равно работают последовательно, плюс тратится время на переключение.

# Тогда зачем?

• Зачем же тогда использовать потоки в Python?

```
def ping(addr):
      ret = subprocess.call("ping -n 1 %s | FIND /I \"TTL\"" % addr,
            shell=True)
      if ret == 0:
             print("%s: is alive" % addr)
      else:
             print("%s: did not respond" % addr)
```

```
\gg def test1():
        start = time.time()for i in range(12):
                ping("192.168.211."+str(i))
        print(time.time()-start)
\gg test1()
```
192.168.211.0: did not respond 192.168.211.1: is alive 192.168.211.2: is alive 192.168.211.3: did not respond 192.168.211.4: did not respond 192.168.211.5: is alive 192.168.211.6: did not respond 192.168.211.7: did not respond 192.168.211.8: did not respond 192.168.211.9: did not respond 192.168.211.10: did not respond 192.168.211.11: did not respond 14.905341863632202

```
>>> def test2():start = time.time()t = \lceil \rceilfor i in range(12):
                t.append(threading.Thread(target=ping, args=("192.168.211." + str(i), )))
                t[i].start()for i in range(12):
                t[i].join()print(time.time()-start)
\gg test2()
192.168.211.5: is alive192.168.211.1: is alive
192.168.211.2: is alive192.168.211.4: is alive
192.168.211.6: is alive
192.168.211.7: did not respond192.168.211.3: did not respond192.168.211.11: did not
respond192.168.211.10: did not respond192.168.211.9: did not respond192.168.211.8: did
not respond192.168.211.0: did not respond
3.37402606010437
```
• Дело в том, что Python не переключается на потоки, которые заблокированы на ввод-вывод!

• Соответственно полезно использовать потоки в ситуация похожих на эту.

• Если вам необходимо использовать несколько процессоров, то используйте библиотеку multiprocessing

# Про хранилища данных

Python

# Pickle или cPickle

```
import pickle
```

```
>>>with open('filename', 'wb') as f:
    var = \{1 : 'a', 2 : 'b'\}pickle.dump(var, f)
```
>>> with open('filename', 'rb') as f:  $entry = pickle.load(f)$ 

>>> entry  $\overline{\{1: 'a', 2: 'b'\}}$ 

# **JSON**

import json >>> with open('filename', 'w') as f:  $var = {1 : 'a', 2 : 'b'}$ json.dump(var, f)

>>> with open('filename', 'r') as f:  $entry = ison.load(f)$ >>> entry  $\sqrt{2'2' : 'b', '1': 'a'}$ 

# **DB API 2.0**

- Существует большое количество библиотек для работы с различными базами данных. Почти все из них поддерживают стандарт DB API 2.0, который унифицирует способ общения с базой данных.
- Мы для примера рассмотрим работу с базой данных SQLite

```
import sqlite3
conn = sqlite3.connect('example.db')c = conn.cursor()
```

```
# Create table
c.execute('''create table stocks
(date text, trans text, symbol text,
 qty real, price real)''')
```

```
# Insert a row of data
c.execute("""insert into stocks
          values ('2006-01-05', 'BUY', 'RHAT', 100, 35.14)""")
```
# Save (commit) the changes  $conn.commit()$ 

```
# We can also close the cursor if we are done with it
c.close()
```
# Правильная работа с передачей переменных в запросы

```
# Do this instead
t = ('IBM', )c.execute('select * from stocks where symbol=?', t)
```

```
# Larger example
for t in [('2006-03-28', 'BUY', 'IBM', 1000, 45.00),
          ('2006-04-05', 'BUY', 'MSFT', 1000, 72.00),
          ('2006-04-06', 'SELL', 'IBM', 500, 53.00),-1:
    c.execute('insert into stocks values (?,?,?,?,?)', t)
```
### Получение данных

 $\Rightarrow$   $>$   $\le$   $=$   $conn.cursor()$ >>> c.execute('select \* from stocks order by price') >>> for row in c: print(row) and the con-. . .  $('2006-01-05', 'BUY', 'RHAT', 100, 35.14)$  $('2006-03-28', 'BUY', 'IBM', 1000, 45.0)$  $('2006-04-06', 'SELL', 'IBM', 500, 53.0)$  $('2006-04-05', 'BUY', 'MSOFT', 1000, 72.0)$